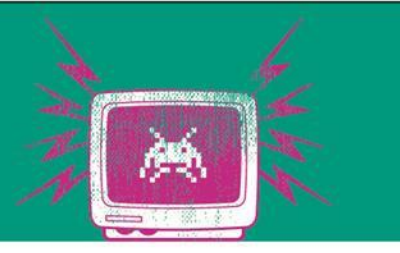

#### **Metrics mit Prometheus**

Übung 10

Die Besten. Seit 1994.

www.technikum-wien.at

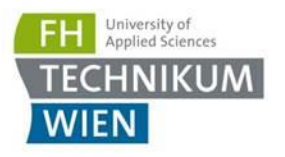

## **Setup**

- [https://prometheus.io/docs/prometheus/latest/getting\\_start](https://prometheus.io/docs/prometheus/latest/getting_started/) ed/
- **Prometheus läuft im Docker** 
	- Siehe auch prometheus.yaml  $\rightarrow$  default config + geänderte targets
- Project Metrics
	- 127.0.0.1:8080 → von dort **pulled** prometheus die Metriken
	- NuGet: prometheus-net
	- [http://127.0.0.1:8080/metrics](http://127.0.0.1/metrics) zeigt was geholt wird
- Unter <http://localhost:9090/targets> sieht man ob die .NET Applikation erreicht werden kann
- Unter <http://localhost:9090/graph> den Counter ("sampleapp\_ticks\_total") eingeben

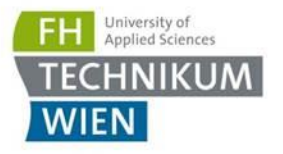

### **Setup**

- **Example 13 Grafana ist unter [http://localhost:3000](http://localhost:3000/) erreichbar**
- Login:
	- User: admin
	- Passwort: admin

# Aufgabe 1

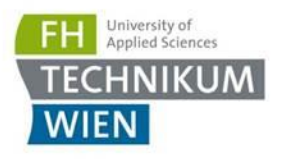

- **Erzeugen von 30 Threads**
- Endlosschleife in jedem Thread:
	- Jeder Thread macht eine 1 Sekunden Aufgabe (Thread.Sleep(TimeSpan.FromSeconds(1)))
	- Dann schläft er randomisiert 0-10 Sekunden (Thread.Sleep(TimeSpan.FromSeconds(X)))
- Erzeugen eines Graphs (Dashboard) in Grafana: Wieviel Aufgaben sind zum Zeitpunkt X immer aktiv?
- Hint:
	- Prometheus.Metrics.CreateGauge
		- **Name:** tasks active
	- using(X.TrackInProgress())

#### ▪ **Screenshot von Grafana in die Abgabe (selber Ordner wie \*.sln File)**

#### Aufgabe 2: Messen von Request-Dauer

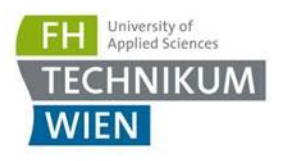

- Erstellen eines **Histogramm** "create\_stock\_duration\_seconds" (mit 10 Buckets in 0.1 sec Abständen  $\rightarrow$  siehe HistogramConfiguration Param)
- Wieder 30 Threads in Endlosschleife
- Pro Thread: Befüllen mit Random Werten
	- using (LoginDuration.NewTimer()) mit
	- Thread.Sleep(random.Next(300, 1000));
- Was sieht man im Graph?
	- <http://localhost:9090/graph>
- Erstellen eine Heatmap (Dashboard) in Grafana  $\rightarrow$ Screenshot in Abgabe
	- Metrics: das \_bucket
	- Rechtes > Axes > Data Format > Format > Time Series buckets
- Was sehen Sie? (Fragen.txt + Abgabe Screenshot)